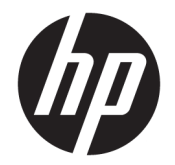

用户指南

© Copyright 2016, 2017 HP Development Company, L.P.

Windows 是 Microsoft Corporation 在美 国和/或其他国家/地区的注册商标或商 标。

本文档中包含的信息如有更改,恕不另 行通知。随 HP 产品和服务附带的明确 有限保修声明中阐明了此类产品和服务 的全部保修服务。本文档中的任何内容 均不应理解为构成任何额外保证。HP 对本文档中出现的技术错误、编辑错误 或遗漏之处不承担责任。

第二版: 2017 年 4 月

第一版: 2016 年 11 月

文档部件号: 917398-AA2

#### **产品通告**

本用户指南介绍了大多数机型的常用功 能。 您的笔记本扩展坞可能未提供某些 功能。

并非所有功能在所有 Windows 版本中都 可用。 系统可能需要升级和/或单独购 买硬件、驱动程序或 BIOS 更新,以充 分利用 Windows 功能。 Windows 10 会 自动更新,此功能始终处于启用状态。 可能会收取 ISP 费用,在更新过程中可 能还会有其他要求。 请参阅 <http://www.microsoft.com>。

要访问适用于您的产品的最新用户指南 或手册,请转到 [http://www.hp.com/](http://www.hp.com/support) [support](http://www.hp.com/support)。 选择**查找您的产品**,然后按 照屏幕上的说明进行操作。

### **安全警告声明**

**警告!**为防止烫伤或笔记本扩展坞过热的问题,请不要将笔记本扩展坞直接放在膝上。 使用时,应将 笔记本扩展坞放置在硬材质平面上。 不要让坚硬物体 (例如旁边的打印机选件)或柔软物体 (例如枕 头、毛毯或衣物)阻碍空气流通。 另外,在使用时避免让交流电源适配器接触到皮肤或者柔软物体, 例如枕头、毛毯或衣物。 此款笔记本扩展坞和交流电源适配器符合信息技术设备安全性国际标准 (IEC 60950-1) 中规定的用户可接触的表面温度限制。

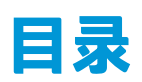

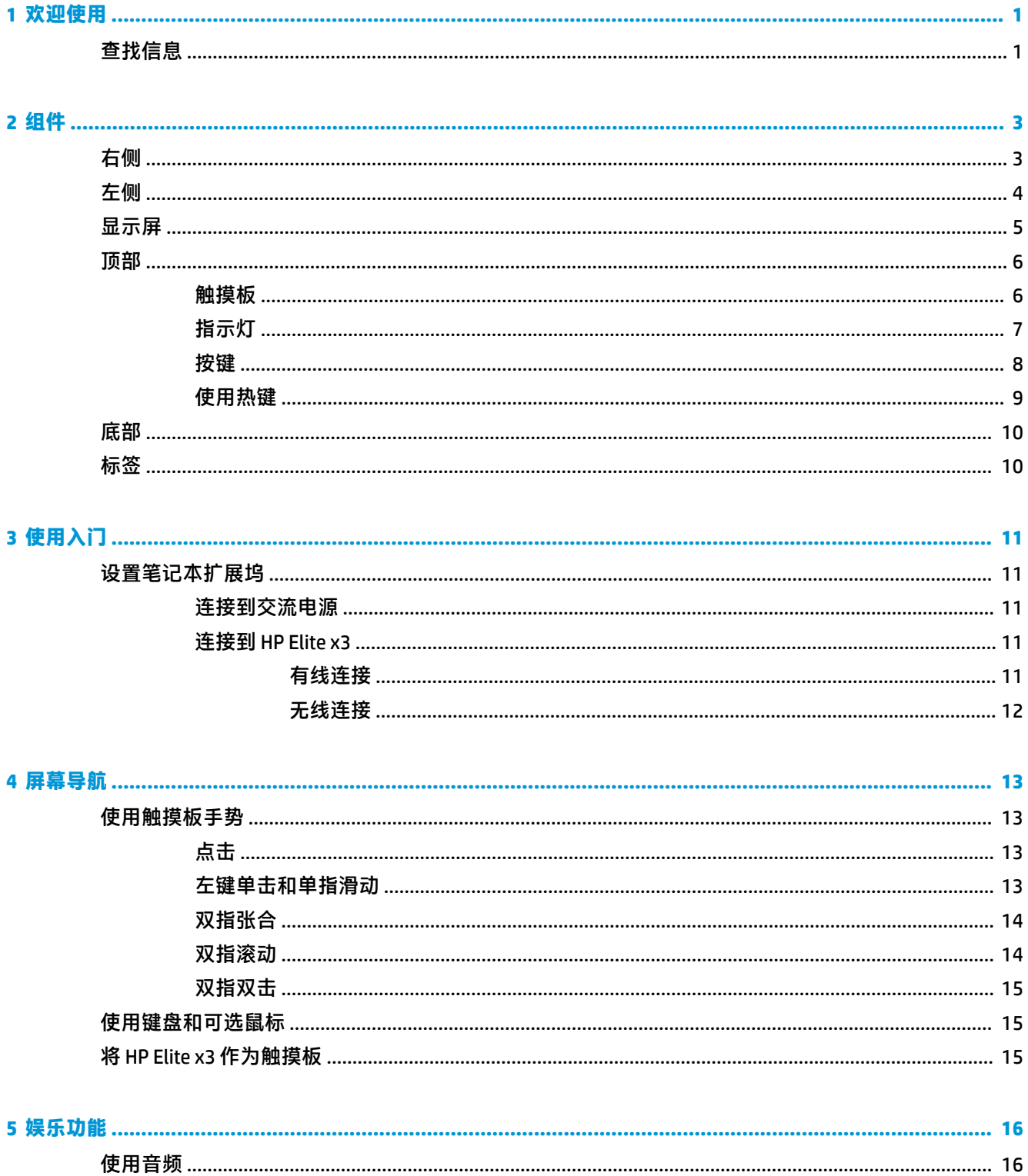

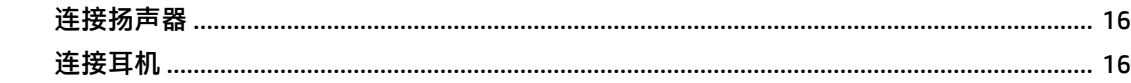

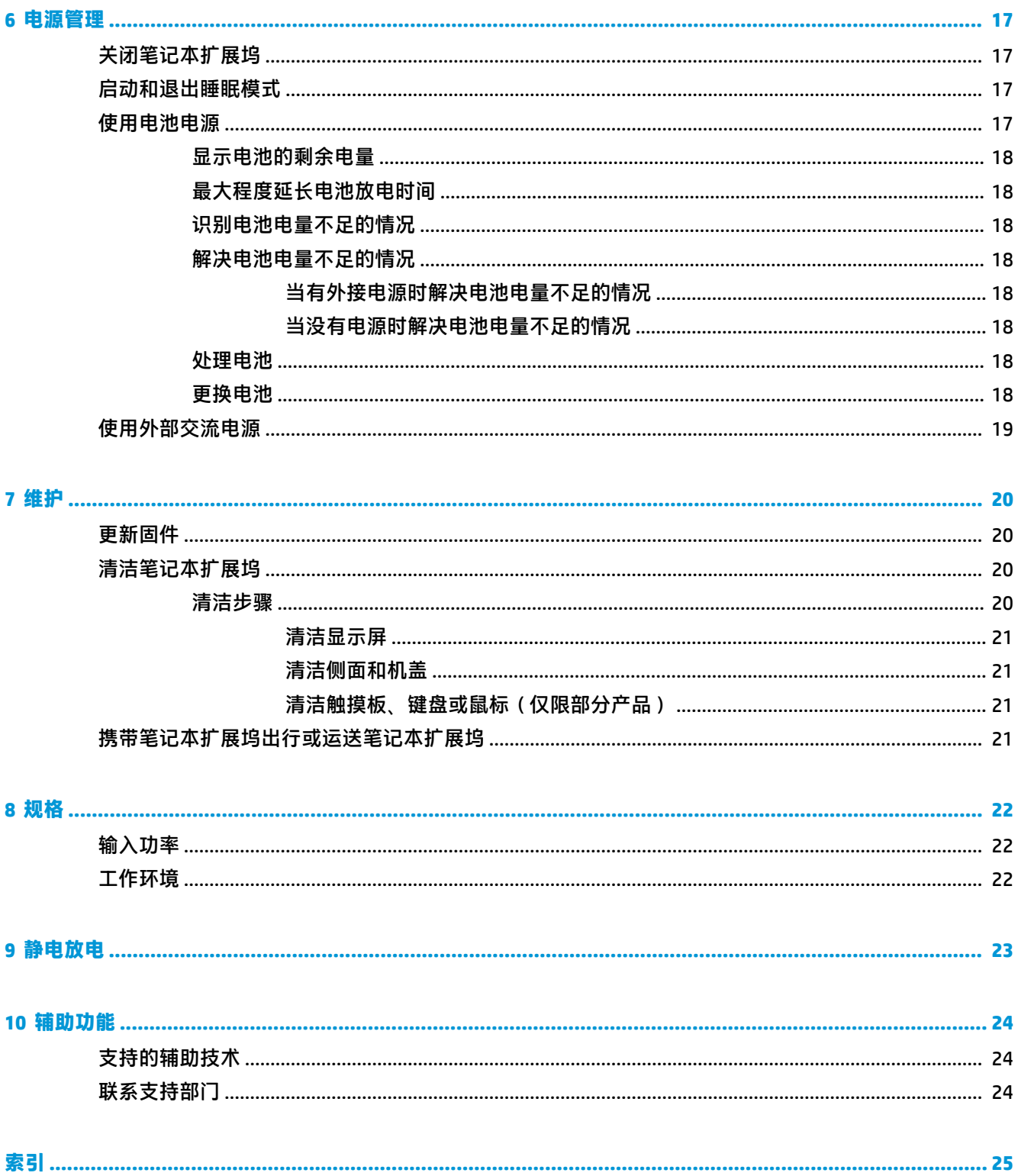

# <span id="page-6-0"></span>**1 欢迎使用**

在设置并注册笔记本扩展坞后,我们建议您执行以下步骤来充分利用您的明智投资:

- <u>● ※【提示:</u>要从打开的应用或 Windows® 桌面快速返回"开始"屏幕,请按键盘上的 Windows 键  $\blacksquare$  。 再按 Windows 键, 将会返回先前屏幕。
- **了解您的笔记本扩展坞** 了解笔记本扩展坞的各种功能。 有关更多信息,请参阅第 3 [页的组](#page-8-0) [件](#page-8-0)和第 13 [页的屏幕导航。](#page-18-0)

## **查找信息**

要查找产品详细信息、操作方法信息等资源,请使用此表。

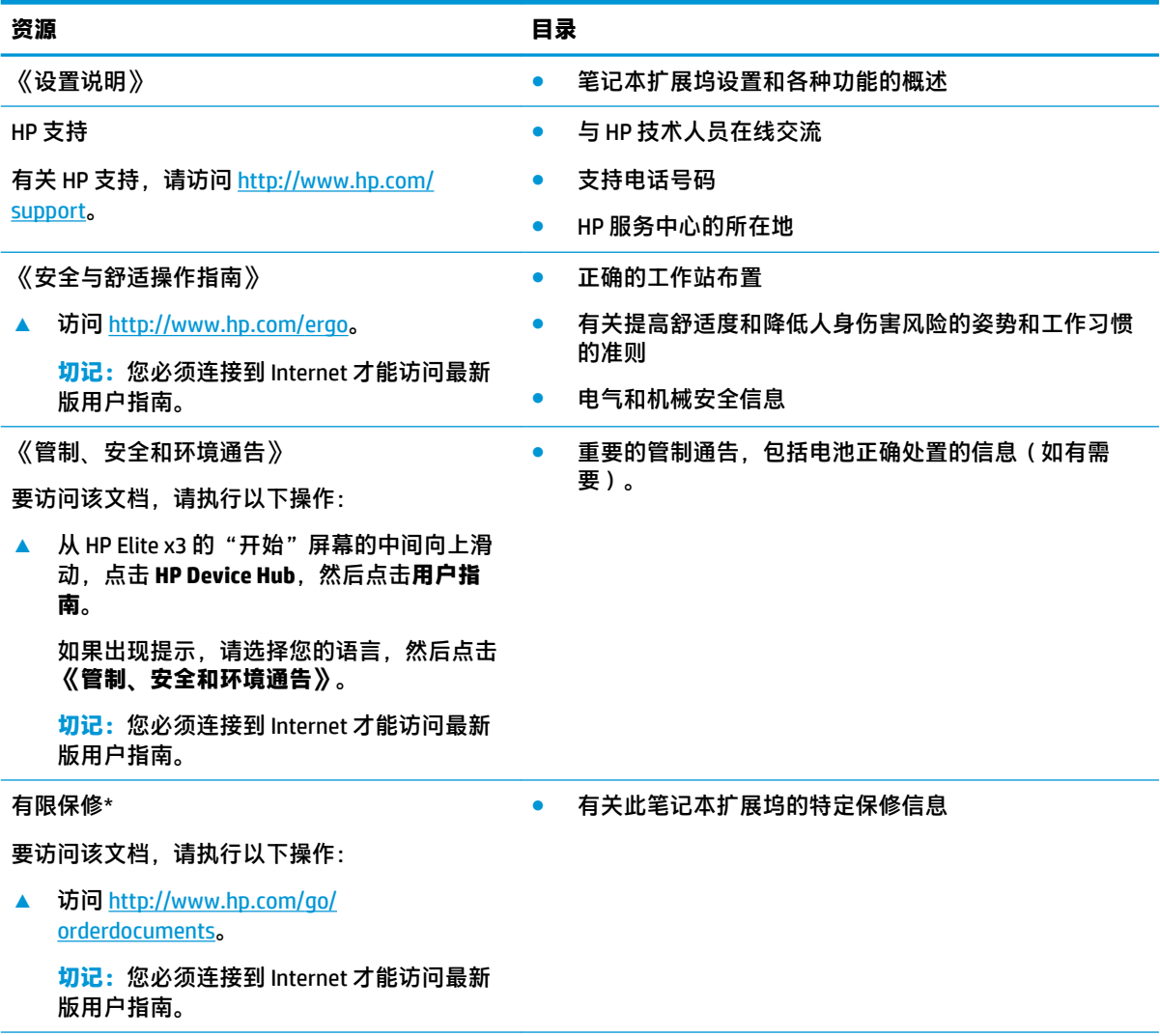

\*您可以在产品上和/或包装盒内提供的 CD 或 DVD 光盘上的用户指南中,找到"HP 有限保修声明"。 在某些国家 或地区,HP 可能在包装盒中随附印刷版保修声明。 对于不提供印刷版保修声明的国家或地区,可从

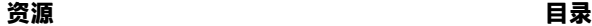

<http://www.hp.com/go/orderdocuments> 索取副本。 若您是在亚太地区购买产品, 您可以写信至 HP, 地址为: POD, PO Box 161, Kitchener Road Post Office, Singapore 912006。请在信中提供产品名称、您的姓名、电话号码和 邮寄地址。

# <span id="page-8-0"></span>**2 组件**

# **右侧**

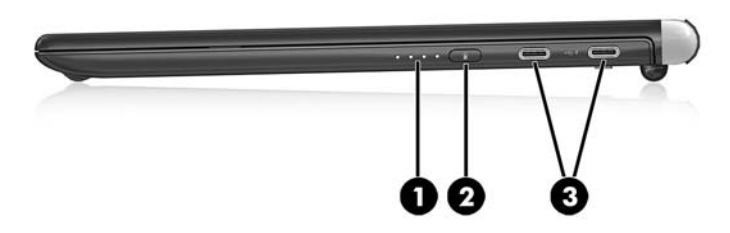

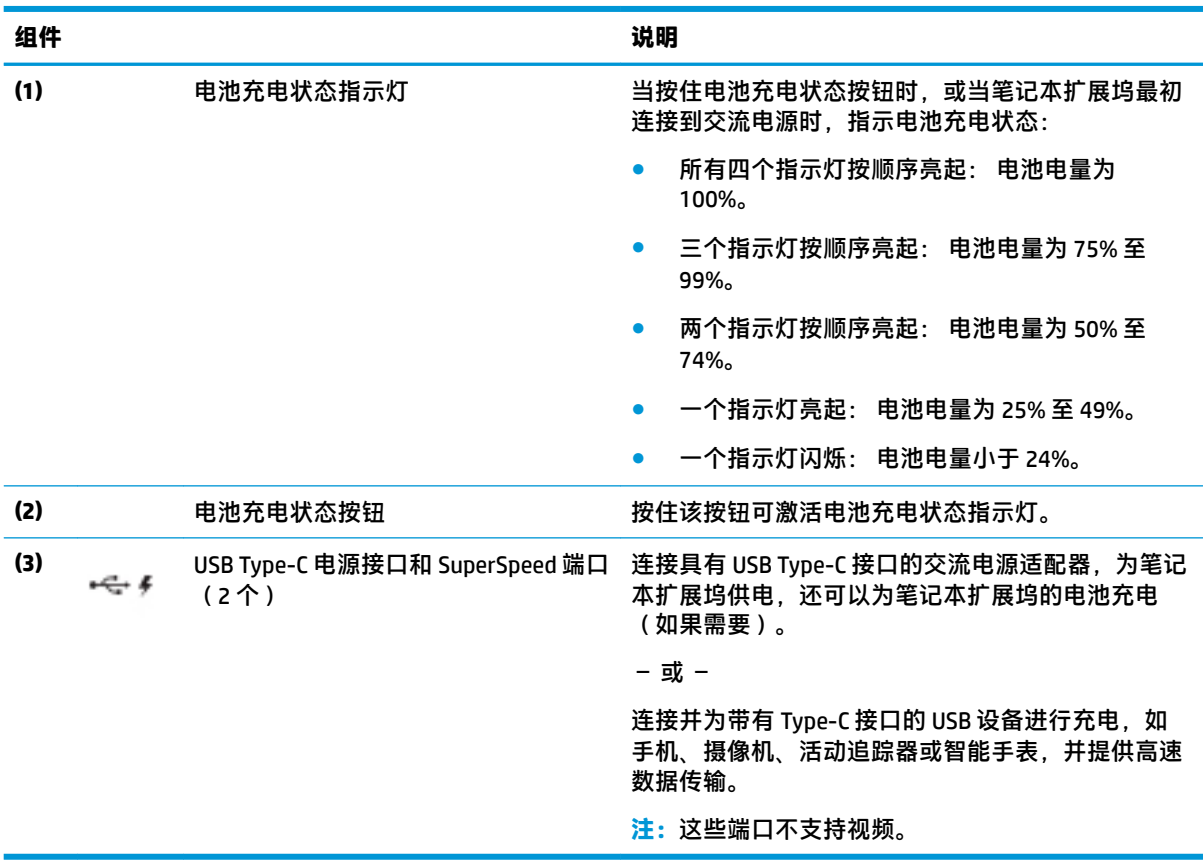

<span id="page-9-0"></span>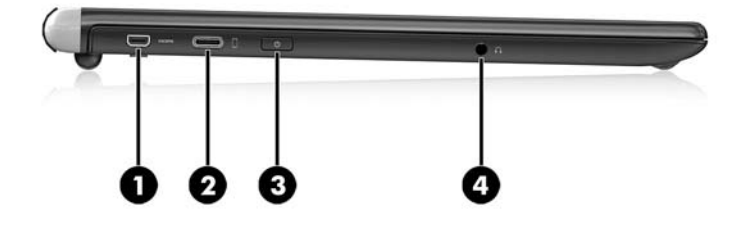

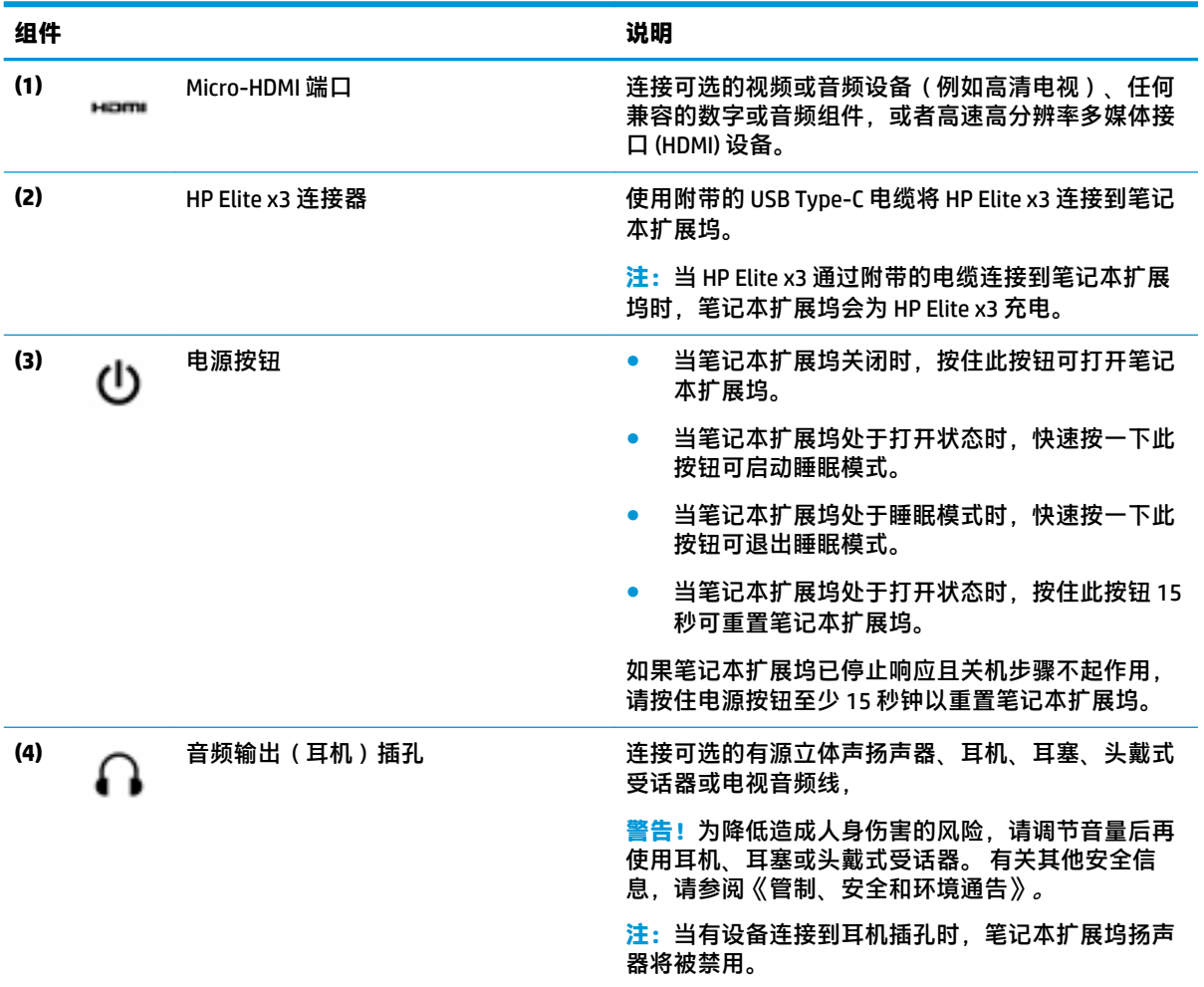

<span id="page-10-0"></span>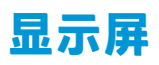

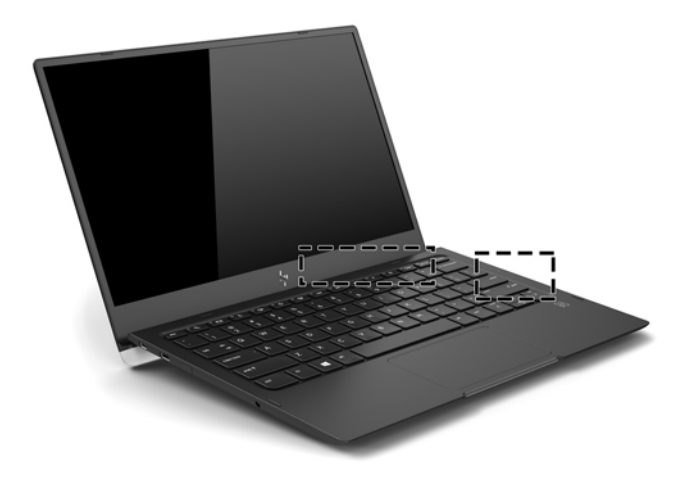

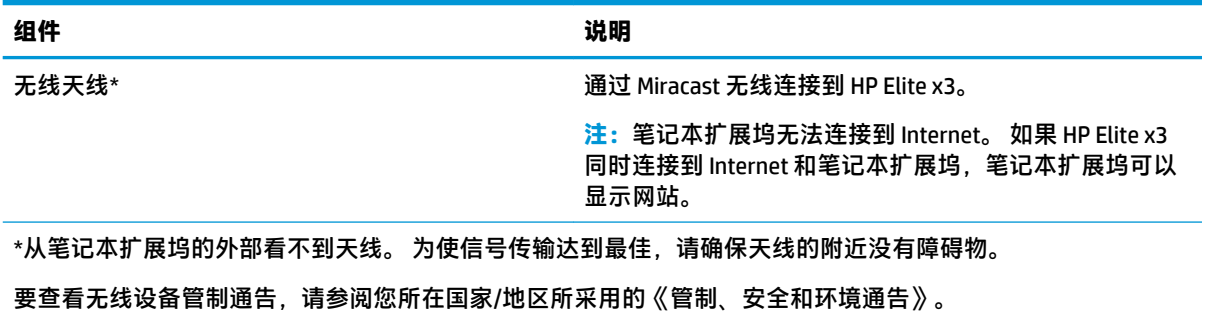

<span id="page-11-0"></span>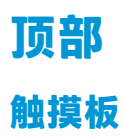

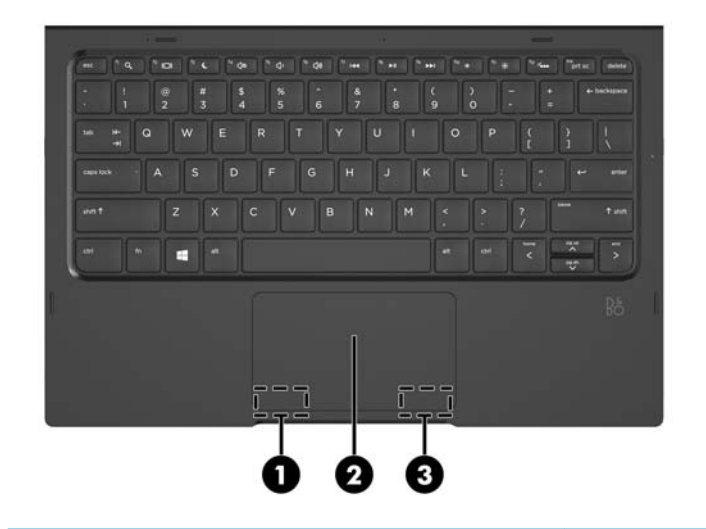

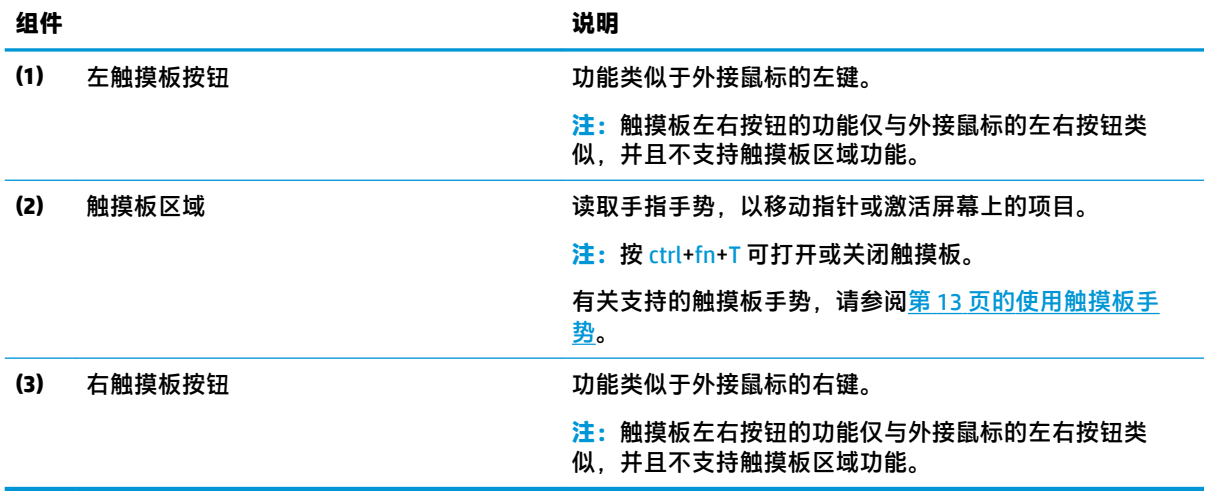

<span id="page-12-0"></span>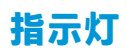

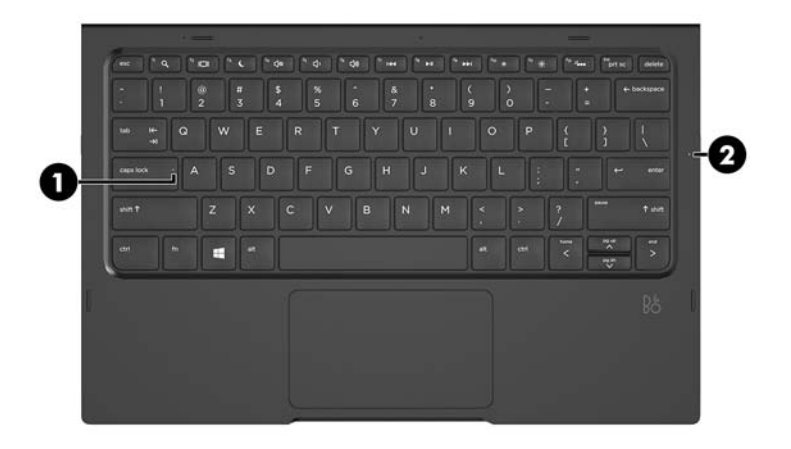

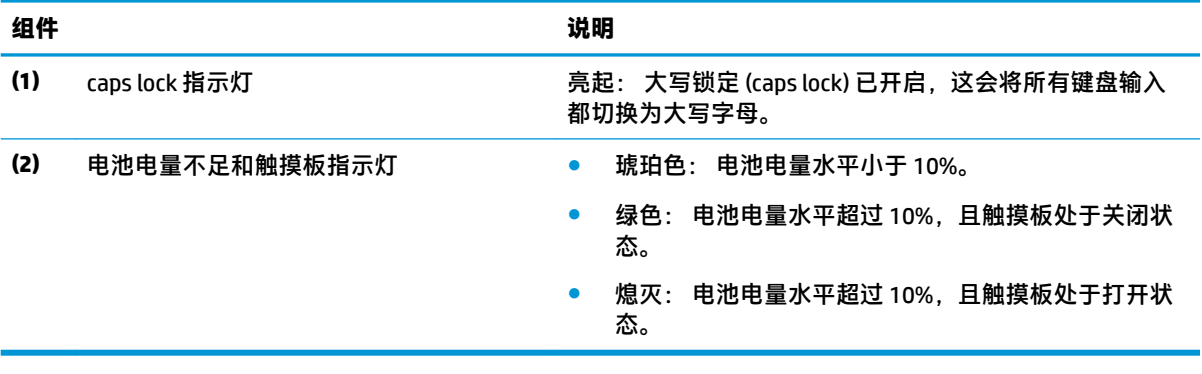

<span id="page-13-0"></span>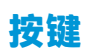

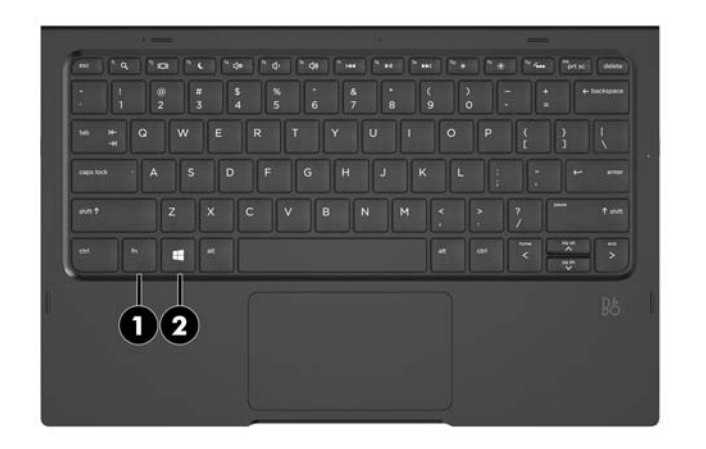

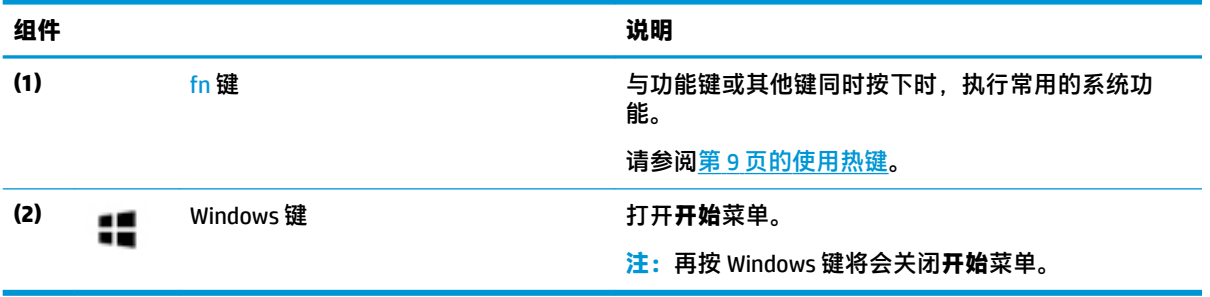

### <span id="page-14-0"></span>**使用热键**

要使用热键,请执行以下操作:

▲ 按 fn 键, 然后按下表列出的其中一个键。

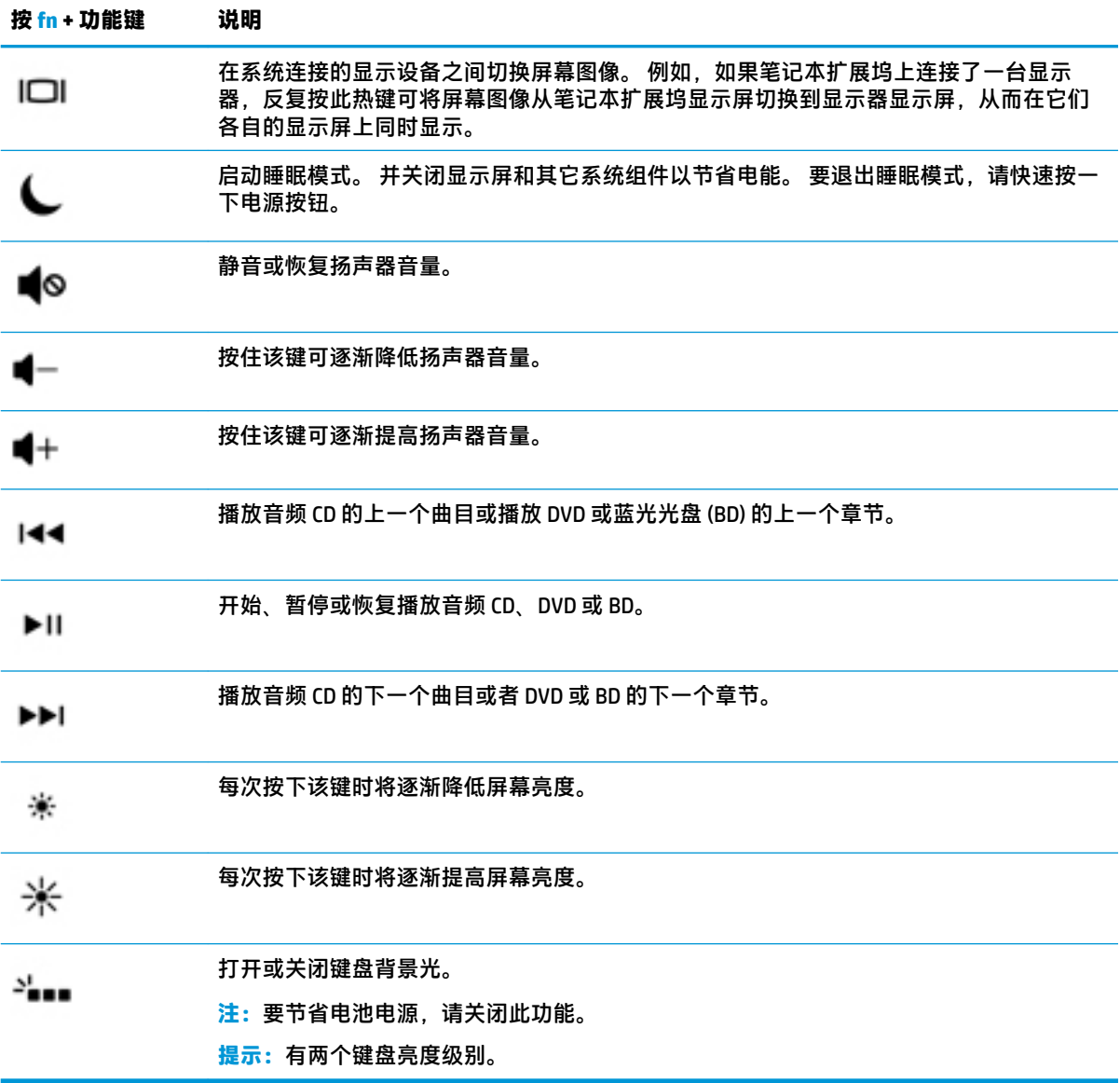

<span id="page-15-0"></span>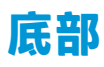

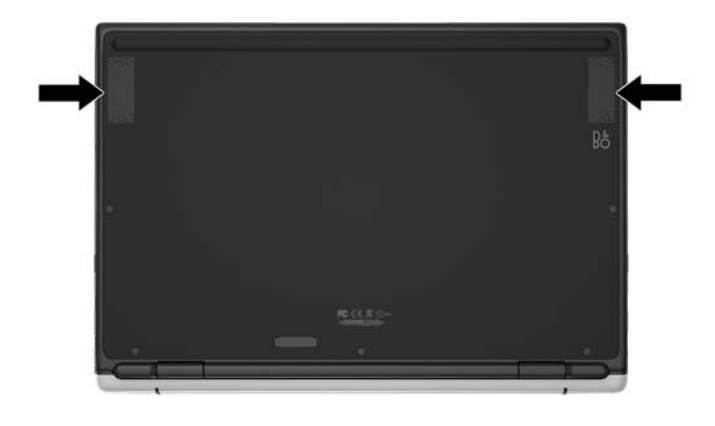

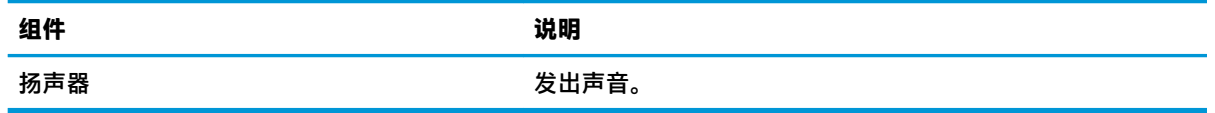

## **标签**

笔记本扩展坞上粘贴的标签提供了排除系统故障或携带笔记本扩展坞出国旅行时可能需要的信息:

 $\bar{\mathbb{D}}$  切记:请检查以下位置,以查看该部分介绍的标签: 笔记本扩展坞底部或显示器背面。

● 服务标签 — 提供重要的笔记本扩展坞识别信息。 联系支持部门时,系统可能会要求您输入序列 号,并且还可能要求输入产品编号或型号。 找到这些编号后再联系支持部门。

服务标签类似于如下所示的示例。

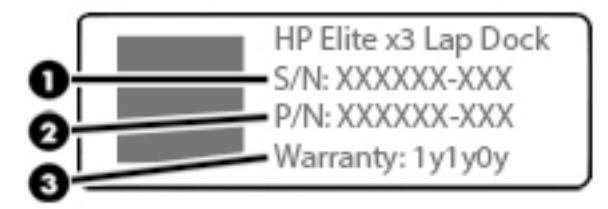

**组件**

- **(1)** 序列号
- **(2)** 产品编号
- **(3)** 保修期
- 管制标签 提供有关笔记本扩展坞的管制信息。
- 无线认证标签(仅限某些机型)—提供批准使用这些设备的国家或地区的可选无线设备以及许可 标志的信息。

# <span id="page-16-0"></span>**3 使用入门**

## **设置笔记本扩展坞**

### **连接到交流电源**

**警告!**为降低电击或设备损坏的风险,请注意以下事项:

将电源线插头插入随时方便拔出的交流电源插座中。

从交流电源插座上拔下电源线,断开设备的电源。

如果电源线上配备的是三脚插头,请将电源线插入接地的三孔插座中。 切勿禁用电源线上的接地插脚 (例如,连接双脚适配器)。 接地插脚可以起到重要的安全保护作用。

为确保所有笔记本扩展坞功能正常工作,请使用笔记本扩展坞电源线将笔记本扩展坞连接到交流电 源。

- **1.** 将电源线和交流电源适配器连接到交流电源插座 **(1)**。
- **2.** 将电源线和交流电源适配器的另一端连接到笔记本扩展坞右侧的 USB Type-C 电源接口或 Super Speed 端口 **(2)**。

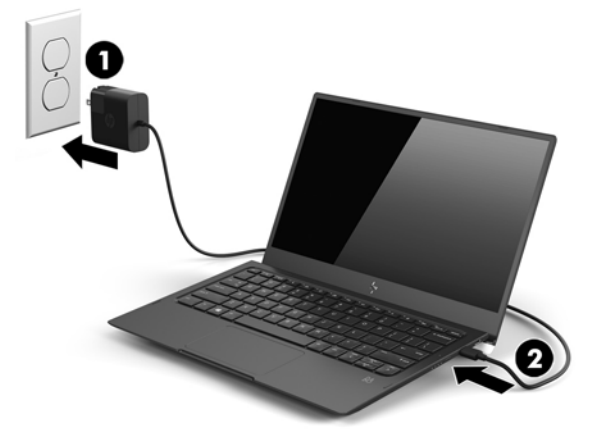

### **连接到 HP Elite x3**

### **有线连接**

要将 HP Elite x3 连接到笔记本扩展坞,请使用附带的电缆:

- **1.** 按住电源按钮直到笔记本扩展坞打开。
- **2.** 将附带的电缆连接到笔记本扩展坞左侧的 HP Elite x3 端口。
- <span id="page-17-0"></span>**3.** 将电缆的另一端连接到 HP Elite x3 上的接口。
	- $\overline{\mathbb{B}}$  **注**: 第一次将 HP Elite x3 连接到笔记本扩展坞时,请选择 HP Elite x3 上的**我看见了**,然后按照屏幕 上的说明进行操作。

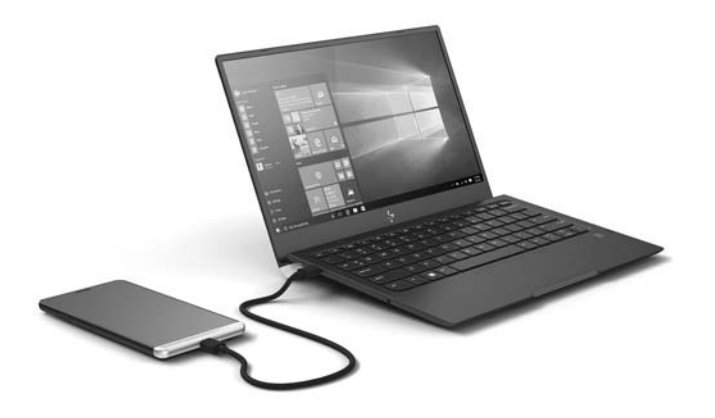

 $\sqrt[k]{\mathbf{g}}$  提示: 笔记本扩展坞可供使用之前, 可能略有延迟。

**注:**当 HP Elite x3 通过附带的电缆连接到笔记本扩展坞时,笔记本扩展坞会为 HP Elite x3 充电。

#### **无线连接**

**提示:**为获得最佳无线性能,请将 HP Elite x3 连接到无线路由器的 5 GHz 频段。 如果有其他无线设备的干扰,请使用有线方式将 HP Elite x3 连接到笔记本扩展坞。 请参阅第 11 [页的有](#page-16-0) [线连接](#page-16-0)。

- **1.** 按住电源按钮直到笔记本扩展坞打开。
- **2.** 在 HP Elite x3 的"开始"屏幕上向左滑动以显示所有应用,然后点击 **Continuum**。
- **3.** 第一次连接时,请选择**设置**。
- **4.** 依次选择**无线适配器**、**连接**和 **HP 笔记本扩展坞 XXXXX**。

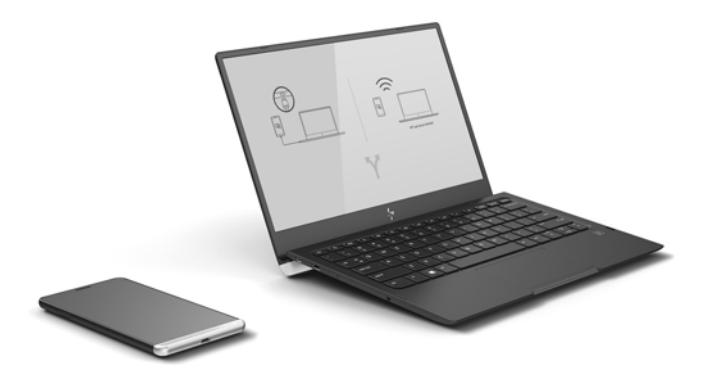

# <span id="page-18-0"></span>**4 屏幕导航**

您可以通过以下方式在笔记本扩展坞屏幕中导航:

- 在触摸板上使用触摸手势
- 键盘和可选鼠标(需单独购买)
- 在 HP Elite x3 上使用触摸手势。

### **使用触摸板手势**

使用触摸板,通过简单的触摸手势便可导航笔记本扩展坞屏幕并控制指针。 您还可以使用触摸板左右 按钮,其使用方式与外接鼠标上对应按钮的使用方式相同。

**注:**触摸板左右按钮的功能仅与外接鼠标的左右按钮类似,并且不支持触摸板区域功能。 有关触摸板左右按钮的位置,请参阅第 6 [页的触摸板。](#page-11-0)

**提示:**某些应用可能不支持所有触摸板手势。

**点击**

- **注:**触摸板左右按钮的功能仅与外接鼠标的左右按钮类似,并且不支持触摸板区域功能。 有关触摸板左右按钮的位置,请参阅第 6 [页的触摸板。](#page-11-0)
- **提示:**某些应用可能不支持所有触摸板手势。

使用点击/双击手势来选择或打开屏幕上的项目。

- 指向屏幕中的一个项目,然后用手指点击触摸板区域将其选定。 双击一个项目可打开该项目。
- 双击并用单指按住屏幕上的一个项目,然后向上、向下、向左或向右拖动手指即可移动该项目。

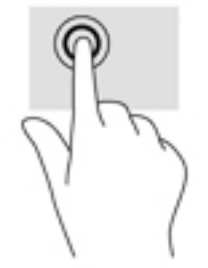

### **左键单击和单指滑动**

- **注:**触摸板左右按钮的功能仅与外接鼠标的左右按钮类似,并且不支持触摸板区域功能。 有关触摸板左右按钮的位置,请参阅第 6 [页的触摸板。](#page-11-0)
- **提示:**某些应用可能不支持所有触摸板手势。

可以使用左键单击和单指滑动来移动对象。

<span id="page-19-0"></span>指向屏幕中的一个项目,然后用单指按住*触摸板左按钮*。 按住触摸板左按钮的同时,在触摸板区 域拖动另一根手指即可移动对象。

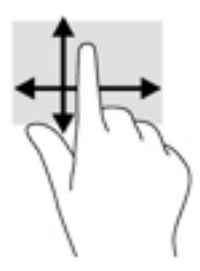

### **双指张合**

- $\overline{\mathbb{B}}$  **注:**执行此手势时,请确保您没有移动触摸板左右按钮上的手指。 触摸板左右按钮的功能仅与外接鼠标的左右按钮类似,并且不支持触摸板区域功能。 有关触摸板左右按钮的位置,请参阅第 6 [页的触摸板。](#page-11-0)
- **提示:**某些应用可能不支持所有触摸板手势。

使用双指张合手势可以放大或缩小图像或文本。

- 要进行缩小,请将两根手指分开放在触摸板上,然后收拢手指。
- 要进行放大,请将两根手指并拢放在触摸板上,然后分开手指。

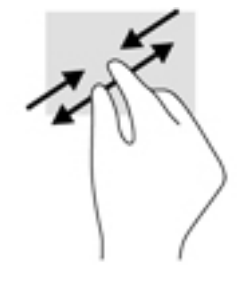

### **双指滚动**

- $\bar{\mathbb{E}}$  注:执行此手势时,请确保您没有移动触摸板左右按钮上的手指。 触摸板左右按钮的功能仅与外接鼠标的左右按钮类似,并且不支持触摸板区域功能。 有关触摸板左右按钮的位置,请参阅第 6 [页的触摸板。](#page-11-0)
- **提示:**某些应用可能不支持所有触摸板手势。 使用双指滚动手势可以在页面或图片上进行上移或下移。
	- 将两个手指稍微分开放在触摸板区域,然后向上或向下拖动手指。

<span id="page-20-0"></span>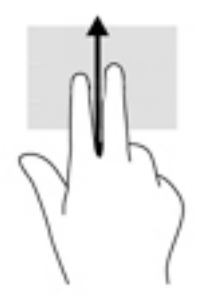

### **双指双击**

- **注:**触摸板左右按钮的功能仅与外接鼠标的左右按钮类似,并且不支持触摸板区域功能。 有关触摸板左右按钮的位置,请参阅第 6 [页的触摸板。](#page-11-0)
- **提示:**某些应用可能不支持所有触摸板手势。 使用双指双击手势以打开屏幕上对象的菜单。
- $\overline{\mathbb{B}}$  **注**: 双指双击执行的功能与使用鼠标右键单击执行的功能相同。
	- 双指双击触摸板区域以打开选定对象的选项菜单。

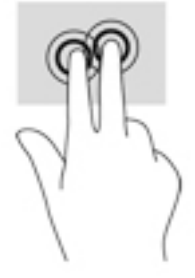

## **使用键盘和可选鼠标**

通过键盘和鼠标可以键入、选择项目、滚动并执行与使用触摸手势相同的功能。 通过键盘还可以使用 操作键和组合键执行特定功能。

 $\stackrel{\mathbb{D}}{=}$  注:根据国家或地区,您的键盘按键及其功能可能不同。 如果您更改了 HP Elite x3 上的键盘布局,则 必须将键盘布局恢复到与笔记本扩展坞相同的布局,以便与笔记本扩展坞正确通信。

## **将 HP Elite x3 作为触摸板**

您可以将 HP Elite x3 作为触摸板, 在笔记本扩展坞屏幕上滚动并执行单指和双指手势。

启用触摸板功能:

▲ 将 HP Elite x3 连接到笔记本扩展坞,在"开始"屏幕上向左滑动以显示所有应用,然后点击 **Continuum**。

# <span id="page-21-0"></span>**5 娱乐功能**

HP 笔记本扩展坞可办公和娱乐两用,能够收听音频或连接外接设备。 要查找笔记本扩展坞上的这些功 能,请参阅第 3 [页的组件。](#page-8-0)

## **使用音频**

### **连接扬声器**

可通过将有线扬声器连接到笔记本扩展坞或坞站上的 USB Type-C 端口或音频输出(耳机)插孔,将有 线扬声器连接到笔记本扩展坞。 在连接扬声器以前,请先调低音量设置。

无线扬声器只能连接到 HP Elite x3。

### **连接耳机**

**警告!**为降低造成人身伤害的风险,请调低音量设置后再戴上耳机、耳塞或头戴式受话器。 有关其他 安全信息,请参阅《管制、安全和环境通告》。

可将有线耳机连接到笔记本扩展坞上的耳机插孔。

无线耳机只能连接到 HP Elite x3。

# <span id="page-22-0"></span>**6 电源管理**

 $\widetilde{\mathbb{B}}$  . 主:笔记本扩展坞可能会有电源按钮或电源开关。 本指南中使用的*电源按钮* 一词指的是这两种类型的 电源控件。

## **关闭笔记本扩展坞**

在以下任何情况下,应关闭笔记本扩展坞:

- 当您需要访问笔记本扩展坞内的组件时
- 笔记本扩展坞将长时间停用或断开与外接电源连接时

如果笔记本扩展坞没有响应,请按顺序尝试以下关闭步骤:

- 按住电源按钮至少 5 秒钟。
- 断开笔记本扩展坞与外接电源的连接。
- 按住电源按钮至少 15 秒钟。

### **启动和退出睡眠模式**

打开笔记本扩展坞后,可以通过以下任一方式启动睡眠模式:

- 快速按一下电源按钮。
- 按 fN+f3 组合键。
- 合上笔记本扩展坞。

如果笔记本扩展坞处于睡眠状态的时间超过几个小时,将会自动关闭。

要退出睡眠模式,请快速按一下电源按钮或任意键。

 $\sqrt[N]{\mathbf{H}}$ 提示:打开笔记本扩展坞时不会退出睡眠模式。

当笔记本扩展坞退出睡眠模式时,键盘指示灯和显示屏将打开。

### **使用电池电源**

笔记本扩展坞未连接外接交流电源时,将依靠电池电源供电。 笔记本扩展坞的电池使用寿命不尽相 同,这取决于电源管理设置、正在运行的程序、显示屏亮度、连接到笔记本扩展坞的外接设备以及其 他因素。 如果将电池留在笔记本扩展坞中,只要笔记本扩展坞与交流电源相连,就可以为电池充电, 而且在出现断电的时候,还可以保护您所做的工作。 如果笔记本扩展坞中装有已充电的电池,而它目 前正依靠外接交流电源供电,在断开交流电源适配器与笔记本扩展坞的连接或发生交流电源断电时, 笔记本扩展坞将自动切换到依靠电池电源供电。

 $\widetilde{\mathbb{B}}$  注:当您断开交流电源时,将自动降低显示屏亮度以延长电池使用时间。 某些笔记本扩展坞产品可以 在图形模式之间切换,以延长电池寿命。

当 HP Elite x3 通过附带的电缆连接到笔记本扩展坞时,笔记本扩展坞会为 HP Elite x3 充电。

### <span id="page-23-0"></span>**显示电池的剩余电量**

▲ 按住电池充电状态按钮, 直至电池充电状态指示灯亮起。

### **最大程度延长电池放电时间**

电池放电时间因使用电池电源期间所用的功能而异。随着电池存储容量自然削减,最长放电时间也会 逐渐缩短。

最大程度延长电池放电时间的提示:

- 降低显示屏亮度。
- 使用附带的电缆将 HP Elite x3 连接到笔记本扩展坞。
- 按 fn+f12 关闭键盘背景光。

### **识别电池电量不足的情况**

如果电池是笔记本扩展坞唯一的电源,而且已处于电量不足或严重不足的状态,则会发生以下情况:

● 电池电量不足,触摸板指示灯则变成琥珀色。 要查找电池电量不足和触摸板指示灯,请参阅 第 7 [页的指示灯。](#page-12-0)

如果笔记本扩展坞处于开启或睡眠状态,笔记本扩展坞将在睡眠状态下短暂停留后便会关闭。

### **解决电池电量不足的情况**

#### **当有外接电源时解决电池电量不足的情况**

**▲** 连接附带的交流电源适配器。

#### **当没有电源时解决电池电量不足的情况**

在没有可用电源时若发现电池电量不足,请关闭笔记本扩展坞。

### **处理电池**

当电池达到使用寿命期限时,不要将电池与日常生活垃圾一起弃置。请遵守当地关于电池处置的法律 法规。

### **更换电池**

用户自己不太容易更换此产品中的电池。 移除或更换电池可能会影响保修范围。如果电池无法充电, 请联系支持部门。

## <span id="page-24-0"></span>**使用外部交流电源**

- **警告!**为减少安全隐患,请仅使用笔记本扩展坞附带的交流电源适配器、HP 提供的备用交流电源适配 器或从 HP 购买的兼容交流电源适配器。
- **注:**有关连接到交流电源的信息,请参阅笔记本扩展坞包装盒中提供的设置说明海报。

外接交流电源通过批准的交流电源适配器或可选的对接设备或扩展设备提供。

在以下任一情况下,均应将笔记本扩展坞连接到外接交流电源:

- 在对电池充电或校准电池时
- 更新固件时

将笔记本扩展坞连接到外接交流电源时,会出现以下情况:

- 电池开始充电。
- 如果笔记本扩展坞已打开,电池电量水平指示灯会闪烁。

当您断开外接交流电源时,会出现以下情况:

- 笔记本扩展坞切换到电池电源。
- 屏幕亮度自动降低以延长电池使用时间。

# <span id="page-25-0"></span>**7 维护**

为使笔记本扩展坞保持最佳状态,定期执行维护至关重要。 本章还提供了更新固件的说明、清洁笔记 本扩展坞的步骤以及在旅行(或运送)时携带笔记本扩展坞的相关提示。

## **更新固件**

- **1.** 使用附带的 USB Type-C 电缆将笔记本扩展坞连接到 HP Elite x3。
- **2.** 在 HP Elite x3 上打开 **HP Device Hub** 应用。
- **3.** 选择 **HP 笔记本扩展坞**。
- **4.** 选择**下载**,然后选择**安装**。

**注:**请勿在升级时关闭或断开 HP Elite x3。

**5.** 安装完成后,断开 HP Elite x3 和笔记本扩展坞的电源,然后重新启动笔记本扩展坞。

### **清洁笔记本扩展坞**

可以使用以下产品安全地清洁笔记本扩展坞:

- 浓度不超过 0.3% 的二甲基苄基氯化铵(例如,多个品牌的一次性湿巾)
- 不含酒精的玻璃清洁液
- 水和温和肥皂的溶液
- 超细纤维干清洁布或软皮(防静电无油布)
- 防静电抹布

 $\triangle$  注意:避免使用可能永久损坏笔记本扩展坞的强烈清洁溶剂。 如果您不确定某种清洁产品是否可以安 全用于笔记本扩展坞,请检查产品内容,确保产品中不包酒精、丙酮、氯化铵和碳氢化合物等成分。

纤维材料(如纸巾)可能会划伤笔记本扩展坞。 时间久了,灰尘颗粒和清洁剂可能会沉积在划痕中。

### **清洁步骤**

请按照本节中的步骤安全地清洁笔记本扩展坞。

**警告!**为防止电击或损坏组件,请不要尝试在笔记本扩展坞打开时对其进行清洁。

- **1.** 关闭笔记本扩展坞。
- **2.** 断开交流电源。
- **3.** 断开所有有源外接设备。
- **注意:**为防止对内部组件造成损坏,请勿将清洁剂或液体直接喷洒在笔记本扩展坞的任何表面上。 如 果将液体滴到表面上,则可能会永久损坏内部组件。

#### <span id="page-26-0"></span>**清洁显示屏**

使用柔软、蘸有不含酒精的玻璃清洁剂的无绒布轻轻擦拭显示屏。 在关闭笔记本扩展坞之前,请确保 显示屏已干透。

#### **清洁侧面和机盖**

要对侧面和机盖进行清洁,请使用蘸有上述某种清洁溶液的超细纤维软布或软皮,或者使用可接受的 一次性湿巾。

 $\overline{\mathbb{B}}$  注:清洁笔记本扩展坞的顶盖时,打圈擦拭以清除污垢和碎屑。

#### **清洁触摸板、键盘或鼠标(仅限部分产品)**

- **警告!**为降低触电或损坏内部组件的风险,请勿使用吸尘器清洁键盘。吸尘器可能会使房间内的碎屑 落到键盘表面上。
- **注意:**为防止对内部组件造成损坏,不要将液体滴入按键之间的缝隙。
	- 要对触摸板、键盘和鼠标进行清洁,请使用蘸有上述某种清洁溶液的超细纤维软布或软皮,或者 使用可接受的一次性湿巾。
	- 为防止按键粘连并清除沉积在键盘上的灰尘、绒毛和颗粒物,请使用带有加长喷头的压缩空气 罐。

### **携带笔记本扩展坞出行或运送笔记本扩展坞**

如果必须携带笔记本扩展坞出行或运送笔记本扩展坞,请按照以下提示保证设备安全。

- 为运送或出行准备好笔记本扩展坞:
	- 关闭所有外接设备,然后断开与它们的连接。
	- 关闭笔记本扩展坞。
- 搭乘飞机时,请将笔记本扩展坞作为手提行李携带; 请勿将其与其他行李一起办理登记手续。
- 如果要在飞行途中使用笔记本扩展坞,请注意收听飞机上的通知,了解何时允许使用笔记本扩展 坞。 飞行途中使用笔记本扩展坞必须征得航空公司同意。
- 如果要运送笔记本扩展坞,请使用适当的防护性包装,并且在包装箱上标明"易碎物品"。
- 在某些环境中可能会禁止使用无线设备。 实行这些限制的场合可能是:飞机、医院、易燃易爆物 品附近,以及危险地段。 如果不清楚能否使用笔记本扩展坞中的无线设备的规定,请先获得使用 许可,然后再打开笔记本扩展坞。
- 如果您要出国旅行,请遵循下列建议:
	- 查阅沿途各个国家/地区针对笔记本扩展坞制定的海关规定。
	- 了解所要前往的各个国家/地区对笔记本扩展坞使用的电源线和适配器的要求。 电压、频率 和插头配置可能会有所不同。
	- **警告!**为减小电击、火灾或设备损坏的风险,切勿使用家用电器的电压转换器套件给笔记本 扩展坞供电。

# <span id="page-27-0"></span>**8 规格**

## **输入功率**

如果准备携带笔记本扩展坞出国旅行,本节介绍的电源信息可能会对您有所帮助。

笔记本扩展坞使用直流电运行,可以通过交流电源或直流电源供电。 交流电源额定值必须为 100–240 V、50–60 Hz。 虽然可以通过独立的直流电源为笔记本扩展坞供电,但应当仅使用 HP 提供或许可用于 此笔记本扩展坞的交流电源适配器或直流电源为笔记本扩展坞供电。

此笔记本扩展坞可使用符合以下规格的直流电源。 可在管制标签上找到您的笔记本扩展坞的电压和电 流。

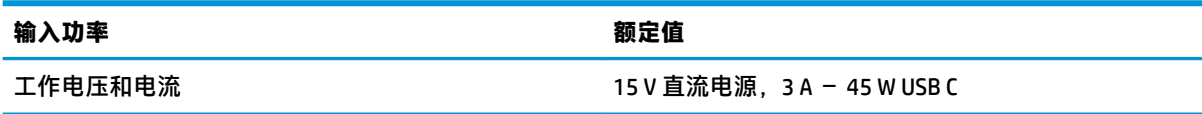

**注:**本产品的设计符合挪威 IT 电源系统的要求,相间电压不超过 240 伏均方根。

# **工作环境**

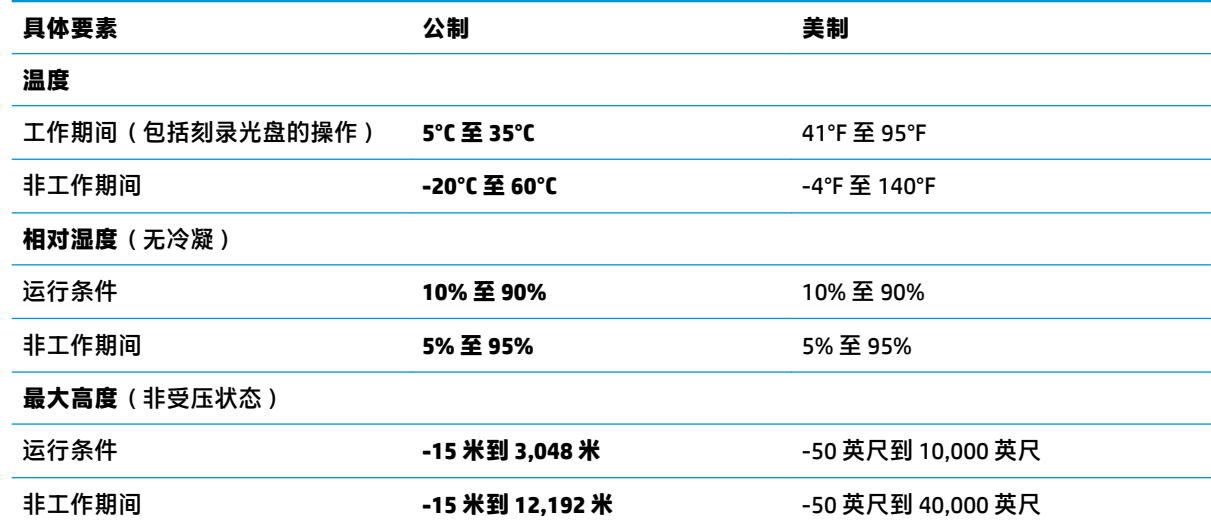

# <span id="page-28-0"></span>**9 静电放电**

静电放电是指两个物体接触时静电的释放 — 例如,当您走过地毯或触摸金属门把手时感觉到的电击。 来自手指或其他静电导体的静电放电可能会损坏电子元件。

为防止损坏笔记本扩展坞、驱动器或丢失信息,请遵循以下防范措施:

- 如果移除或安装说明指导您拔出笔记本扩展坞电缆, 请先确保笔记本扩展坞已正确接地。
- 在安装之前,请将组件存放在防静电容器中。
- 避免触摸栓销、铅制品和电路。尽量避免触碰电子元件。
- 使用无磁工具。
- 在处理组件之前,请触摸裸露的金属表面以释放静电。
- 如果拆下了某个组件,请将其放置在防静电容器中。

# <span id="page-29-0"></span>**10 辅助功能**

HP 设计、生产和销售的产品与服务可供任何人(包括残疾人)独立使用或与适当的辅助设备配套使 用。 要获取有关 HP 辅助功能的最新信息,请访问 <http://www.hp.com/accessibility>。

## **支持的辅助技术**

HP 产品支持各种操作系统辅助技术,且可配置为与其他辅助技术配合使用。使用设备上的"搜索"功 能可查找更多关于辅助功能的信息。

**注:**有关某种辅助技术产品的更多信息,请咨询该产品的客户支持人员。

## **联系支持部门**

我们不断完善我们产品和服务的易用性,欢迎用户提出反馈意见。如果您有任何与产品相关的问题, 或者希望告知我们曾对您有所帮助的辅助功能,请于周一至周五上午 6:00 至晚上 9:00(北美山地时 间)期间,拨打 +1 (888) 259-5707 联系我们。如果您是失聪人士或有听力障碍且使用 TRS/VRS/ WebCapTel, 可在需要技术支持或遇到可访问性问题时, 于周一至周五上午 6:00 至晚上 9:00 ( 北美山地 时间)期间,拨打 +1 (877) 656-7058 联系我们。

**注:**支持人员仅使用英语。

# <span id="page-30-0"></span>**索引**

### **A**

按键 fn [8](#page-13-0) Windows 键 [8](#page-13-0) 按钮 电池充电状态 [3](#page-8-0) 电源 [4](#page-9-0), [17](#page-22-0)

#### **B**

保养笔记本扩展坞 [20](#page-25-0) 标签 WLAN [10](#page-15-0) 服务 [10](#page-15-0) 管制 [10](#page-15-0) 无线认证 [10](#page-15-0) 序列号 [10](#page-15-0)

### **C**

caps lock 指示灯,识别 [7](#page-12-0) 产品名称和编号,笔记本扩展坞 [10](#page-15-0) 触摸板 使用 [13](#page-18-0) 触摸板区域 识别 [6](#page-11-0) 触摸板手势 点击 [13](#page-18-0) 双指滚动 [14](#page-19-0) 双指双击 [15](#page-20-0) 双指张合 [14](#page-19-0) 左键单击和单指滑动 [13](#page-18-0)

#### **D**

底部 [10](#page-15-0) 点击触摸板手势 [13](#page-18-0) 电池 处理 [18](#page-23-0) 放电 [18](#page-23-0) 更换 [18](#page-23-0) 显示剩余电量 [18](#page-23-0) 电池充电状态按钮 [3](#page-8-0) 电池充电状态指示灯 [3](#page-8-0) 电池电源 [17](#page-22-0)

电量 电池 [17](#page-22-0) 电源 外部交流电源 [19](#page-24-0) 电源按钮 [17](#page-22-0) 电源按钮, 识别 [4](#page-9-0) 电源开关 [17](#page-22-0) 电源连接器, 识别 [3](#page-8-0) 端口 HDMI [4](#page-9-0) USB Type-C 电源接口和 SuperSpeed 端口 [3](#page-8-0)

### **E**

耳机, 连接 [16](#page-21-0) 耳机(音频输出)插孔 [4](#page-9-0)

#### **F**

fn 键, 识别 [8](#page-13-0) 服务标签,定位 [10](#page-15-0) 辅助功能 [24](#page-29-0)

### **G**

工作环境 [22](#page-27-0) 关闭 [17](#page-22-0) 关闭笔记本扩展坞 [17](#page-22-0) 管制信息 管制标签 [10](#page-15-0) 无线认证标签 [10](#page-15-0)

### **H**

HDMI 端口, 识别 [4](#page-9-0) HP Elite x3 连接器 [4](#page-9-0) HP Elite x3,连接 [11](#page-16-0) HP 参考资料 [1](#page-6-0)

#### **J**

键盘和可选鼠标 使用 [15](#page-20-0) 静电放电 [23](#page-28-0)

### **K**

开关,电源 [17](#page-22-0)

**L** 连接器, 电源 [3](#page-8-0)

### **Q**

清洁笔记本扩展坞 [20](#page-25-0)

### **R**

热键,使用 [9](#page-14-0)

### **S**

使用触摸板 [13](#page-18-0) 使用键盘和可选鼠标 [15](#page-20-0) 输入功率 [22](#page-27-0) 双指滚动触摸板手势 [14](#page-19-0) 双指双击触摸板手势 [15](#page-20-0) 双指张合触摸板手势 [14](#page-19-0) 睡眠 启动 [17](#page-22-0) 退出 [17](#page-22-0)

### **U**

USB Type-C 电源接口和 SuperSpeed 端口,识别 [3](#page-8-0)

#### **W**

Windows 键, 识别 [8](#page-13-0) WLAN 标签 [10](#page-15-0) WLAN 设备 [10](#page-15-0) WLAN 天线, 识别 [5](#page-10-0) 外部交流电源,使用 [19](#page-24-0) 无线认证标签 [10](#page-15-0)

### **X**

系统不响应 [17](#page-22-0) 携带笔记本扩展坞出行 [10,](#page-15-0) [21](#page-26-0) 序列号 [10](#page-15-0) 序列号,笔记本扩展坞 [10](#page-15-0)

### **Y**

扬声器 连接 [16](#page-21-0) 识别 [10](#page-15-0) 音频输出(耳机)插孔,识别 [4](#page-9-0) 运送笔记本扩展坞 [21](#page-26-0)

### **Z**

指示灯 caps lock [7](#page-12-0) 触摸板 [7](#page-12-0) 电池充电状态 [3](#page-8-0) 电池电量不足 [7](#page-12-0) 组件 底部 [10](#page-15-0) 顶部 [6](#page-11-0) 显示屏 [5](#page-10-0) 右侧 [3](#page-8-0) 左侧 [4](#page-9-0) 左键单击和单指滑动触摸板手势 [13](#page-18-0)